#### 顧客分析用ファイル.csv

1. 従業員数別統計

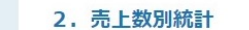

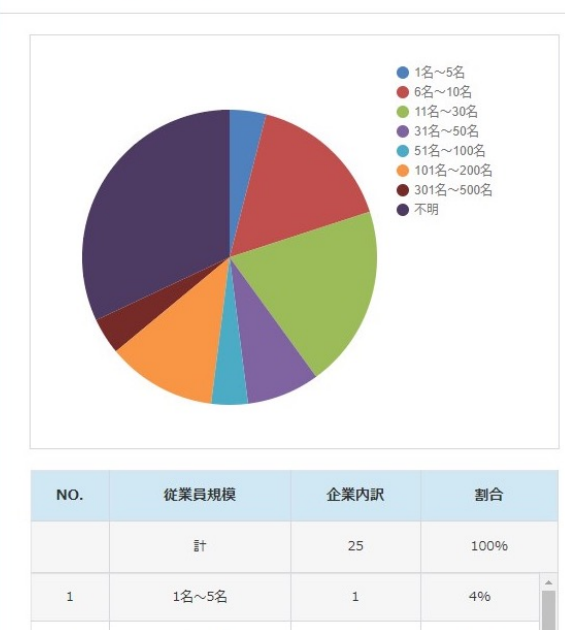

 $\overline{4}$ 

 $\sqrt{5}$ 

 $\overline{2}$ 

16%

 $20%$ 

 $8%$ 

 $\downarrow$ 

6名~10名

11名~30名

31名~50名

 $\overline{2}$ 

 $\overline{\phantom{a}}$ 

 $\overline{4}$ 

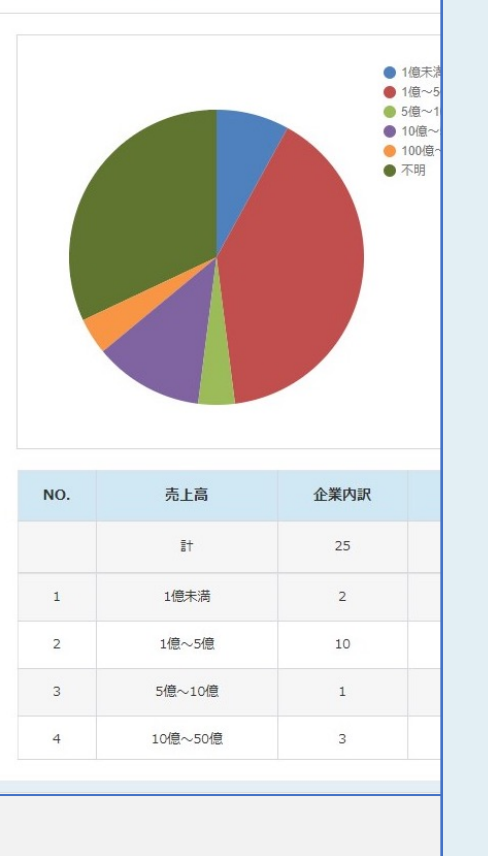

#### 7. エリア内訳(地域別詳細)

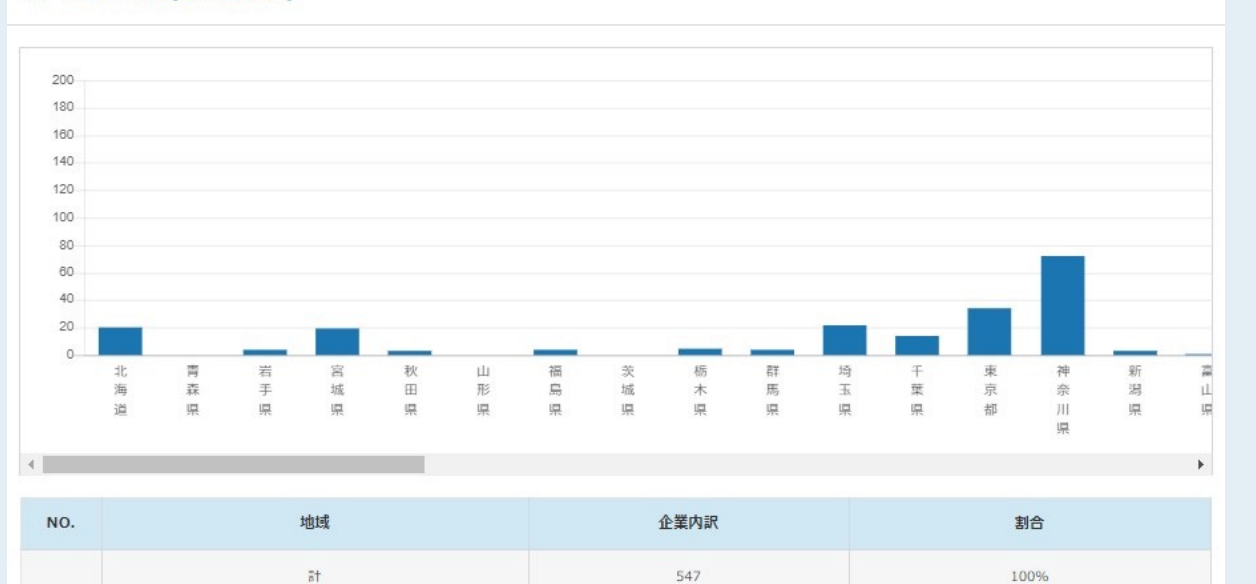

 $20 -$ 

 $\,0\,$ 

 $4\overline{4}$ 

19

**SAL** 

m

3.66%

0%

0.73%

3.47%

# 〜顧客分析を行う〜

 $1\,$ 

 $\overline{2}$ 

 $\overline{\mathbf{3}}$ 

 $4$ 

北海道

青森県

岩手県

宮城県

最終更新日: 2023年4月11日

#### 顧客分析用ファイル.csv

1. 従業員数別統計

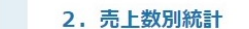

 $\mathbf{1}$ 

 $\overline{2}$ 

 $\overline{\mathbf{3}}$ 

 $\overline{4}$ 

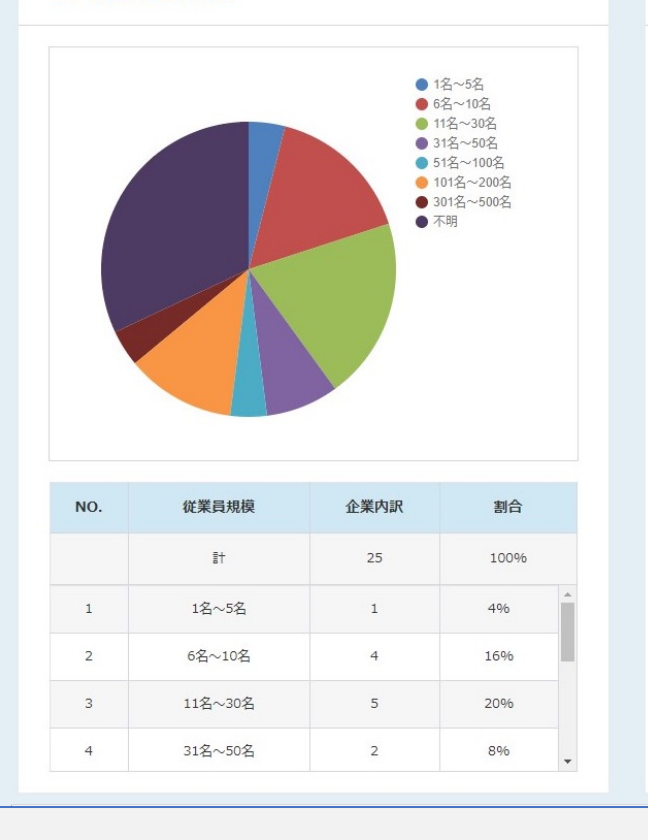

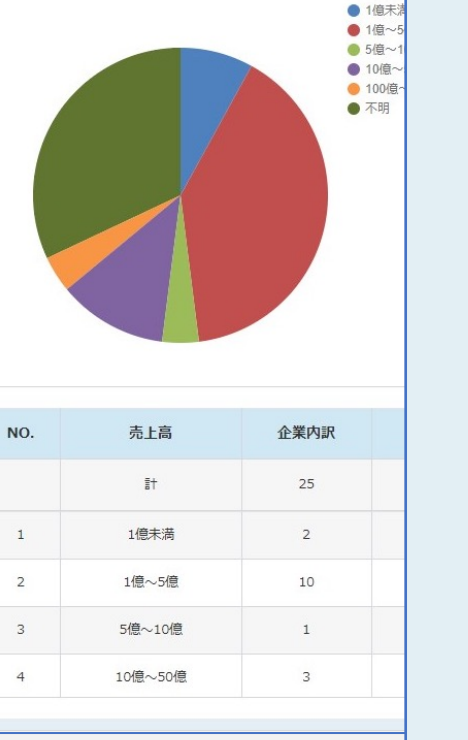

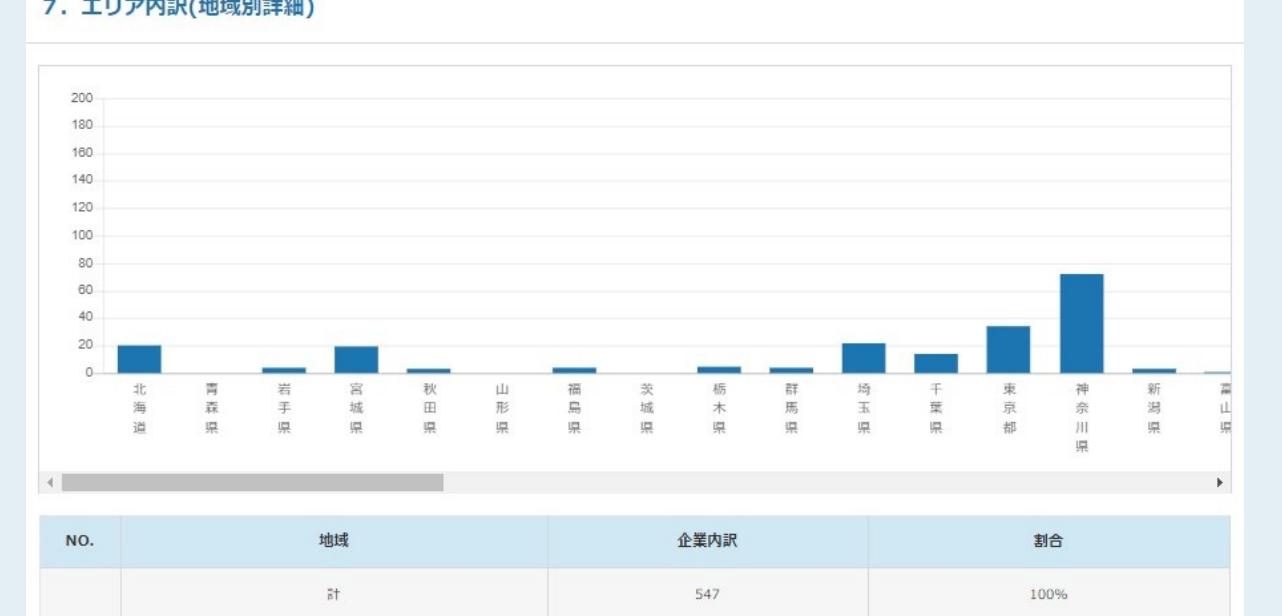

 $20<sup>°</sup>$ 

 $\overline{0}$ 

 $\overline{4}$ 

19

#### 7. エリア内訳(地域別詳細)

|顧客分析を行う方法についてご案内いたします。

 $\mathbf{1}$ 

 $\overline{2}$ 

 $\overline{\mathbf{3}}$ 

 $4$ 

北海道

青森県

岩手県

宮城県

従業員数、売上数、資本金、経常利益、設立年、地域のデータ帯で比率やグラフなどで可視化を行い、 どのような企業に対してアプローチを⾏っているのかなど顧客分析を⾏うことができます。

※管理者権限の方のみご利用頂けます。 2000年 - 2000年 - 2000年 - 2000年 - 2000年 - 2000年 - 2000年 - 2000年 - 2000年 - 2000年 - 2000年 - 2000年 - 2000年 - 2000年 - 2000年 - 2000年 - 2000年 - 2000年 - 2000年 - 2000年 - 2000年 - 2000年 - 2000年 - 2000年 - 2000年 - 20

3.66%

0%

0.73%

3.47%

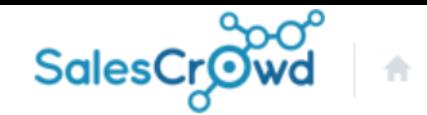

小 中 大

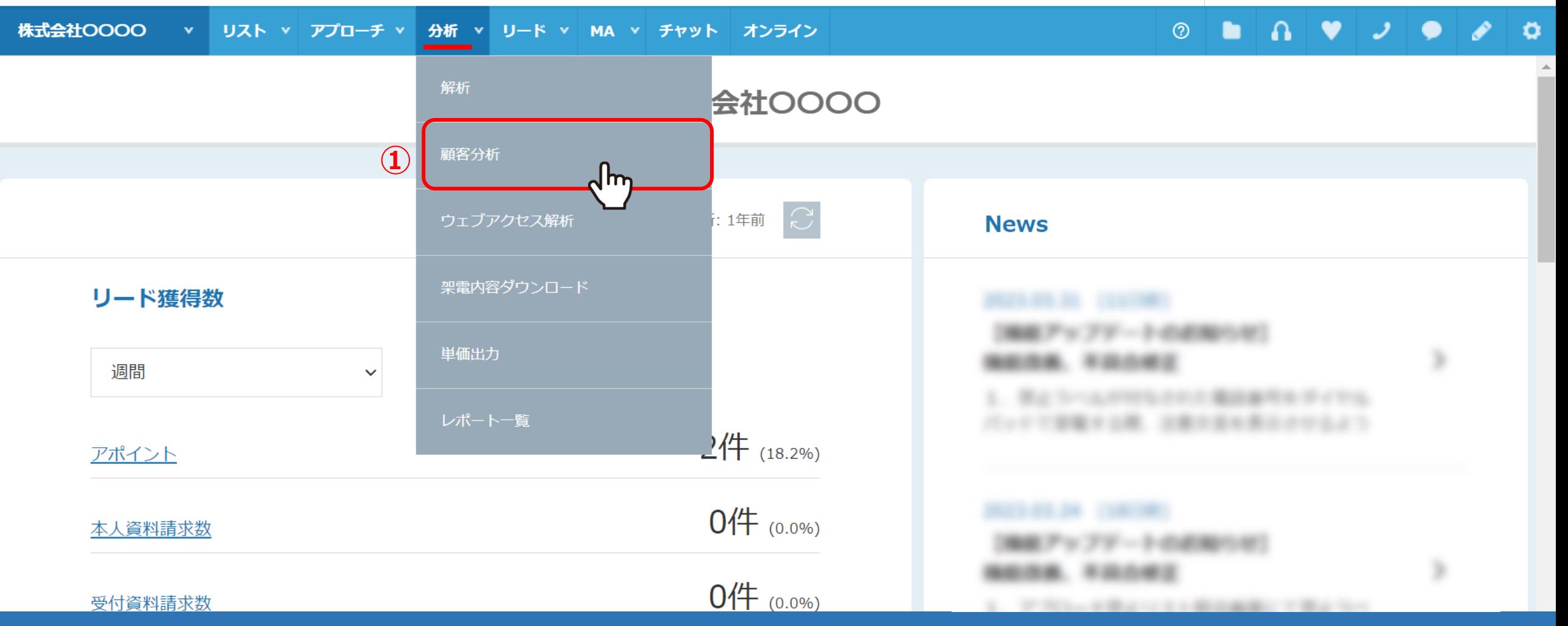

①上部メニュー「分析」より「顧客分析」を選択します。

 $\overline{\mathbf{v}}$ 

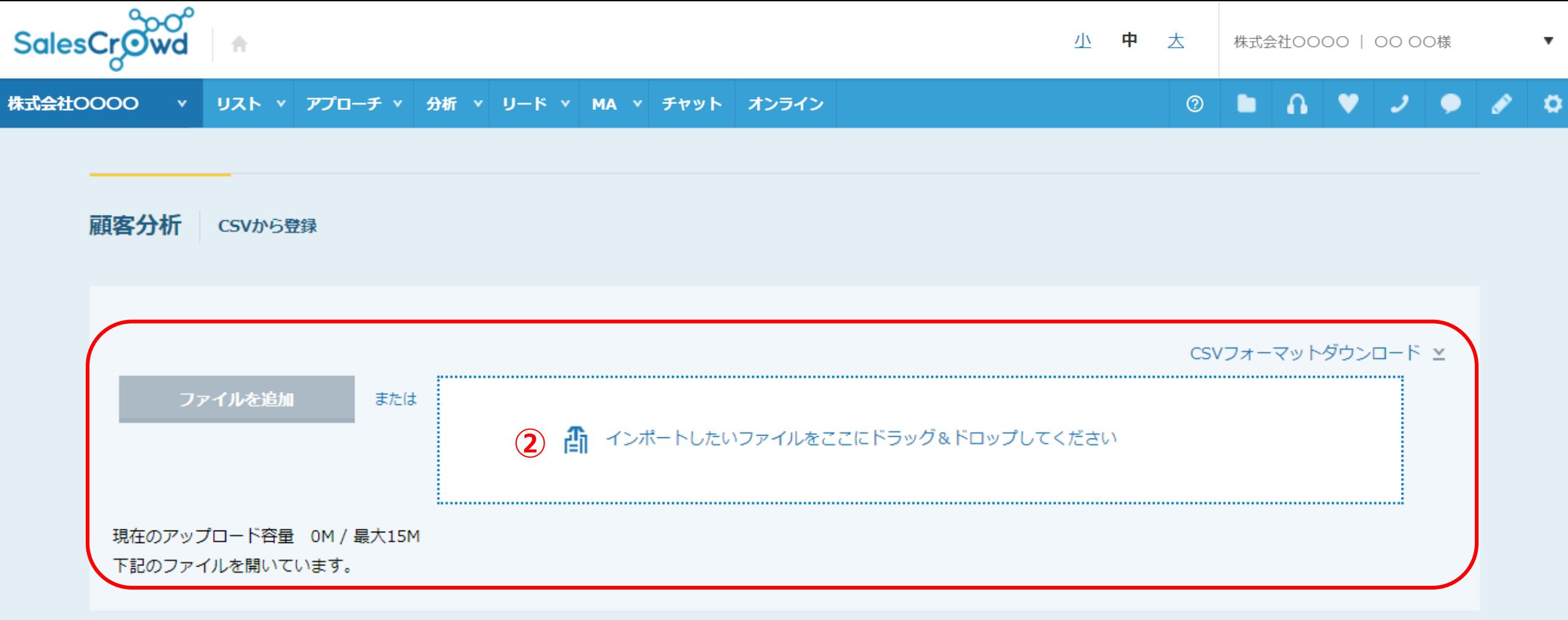

②顧客分析画⾯に遷移し、顧客情報データ(CSVファイル)をドラッグ&ドロップします。 または、「ファイルを追加」をクリックし、アップロードしたいファイルを選択します。

※「CSVフォーマットダウンロード」より、当社仕様のフォーマットもご用意していますので、ダウンロードしてご活用頂けます。

![](_page_4_Figure_0.jpeg)

3アップロードしたファイル名が表示されますので、クリックします。

CSVフォーマットダウンロード ×

![](_page_5_Picture_27.jpeg)

CSVファイルの先頭5行を表示しています。

![](_page_5_Picture_28.jpeg)

4)アップロードしたい項目名を選択します。

※項目名が一致する場合は自動で選択されています。

![](_page_6_Picture_27.jpeg)

![](_page_6_Picture_28.jpeg)

⑤「データ開始位置」を選択します。実際にこのリストですと、

実際のデータが始まっているのが2行目からになりますので、上から2つ目をデータ開始位置として選択しています。

※CSVファイルの先頭5行のみ表示されます。

![](_page_7_Picture_24.jpeg)

![](_page_7_Picture_25.jpeg)

![](_page_7_Picture_3.jpeg)

⑥設定が終わったら、「分析」をクリックします。

※BISMAPSと名寄せを行うため、件数が多いと時間がかかる場合がございます。

![](_page_8_Picture_0.jpeg)

顧客分析用ファイル.csv

![](_page_8_Figure_2.jpeg)

## ⑦分析結果が表⽰され、下記の6つの情報を円グラフで確認することができます。

1. 従業員数別統計 2. 売上数別統計 3. 資本金別統計 4. 経常利益別統計 5. 設立年別統計 6. エリア内訳(地域別) 2. ファンス 2. ファンス 9. 9

### 7. エリア内訳(地域別詳細)

![](_page_9_Figure_1.jpeg)

![](_page_9_Picture_220.jpeg)

#### 8. 業種内訳  $\Delta \omega$ 500 450 400 350 300 250 200  $15($  $5($ アウト 広告 エンタ 不動産 その他 製造業 機械業界 小<br>完<br>如 自動車 建<br>設 放食業 生活用 運 資 医療 給 源  $\sim$  $\overline{\phantom{a}}$  $\sim$  $\sim$  $\overline{\phantom{a}}$ 湮  $6/8$ k NO. 業種 企業内訳 割合 1170 100% 計  $\blacktriangle$

運輸·物流業界  $0.09%$  $1\,$  $\mathbf{1}$ 建設・建築 10 0.85%  $\overline{2}$ 広告·制作業界 68 5.81%  $\overline{\phantom{a}}$ エンタメ・娯楽 26 2.22%  $-4$  $\sqrt{5}$ 不動産  $5\phantom{.0}$  $0.43%$ 6 アウトソーシング・代行サービス  $\overline{7}$  $0.6%$  $\overline{z}$ 2012W 2014+000 PM  $0.000$ 

⑧下記の2つの情報を棒グラフと表で確認することができます。

**⑧**

7.エリア内訳(地域別詳細) 8.業種内訳